What are Field Tags?

Factiva Searching

## What are Field Tags?

Field tags are 2-5 letter abbreviations representing the various fields in a Factiva document. You can use field tags to target specific parts of an article in your search.

Tagged fields may contain Dow Jones Intelligent Identifiers (DJID) or sections of the text of an article, such as the title, byline, or lead paragraphs.

You can combine field tags with free-text searches, or combine multiple field tags in a search.

Examples of field tag searches follow:

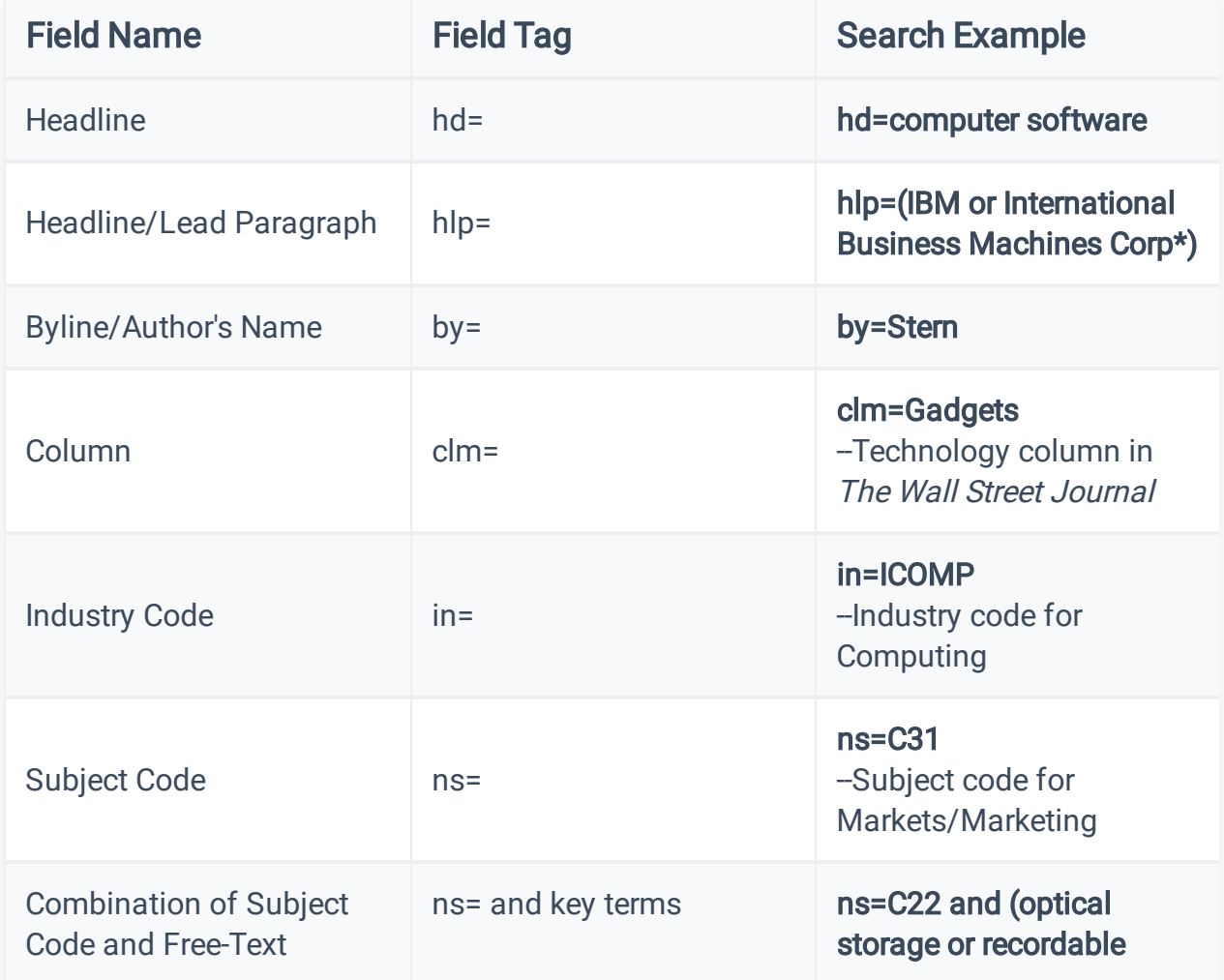

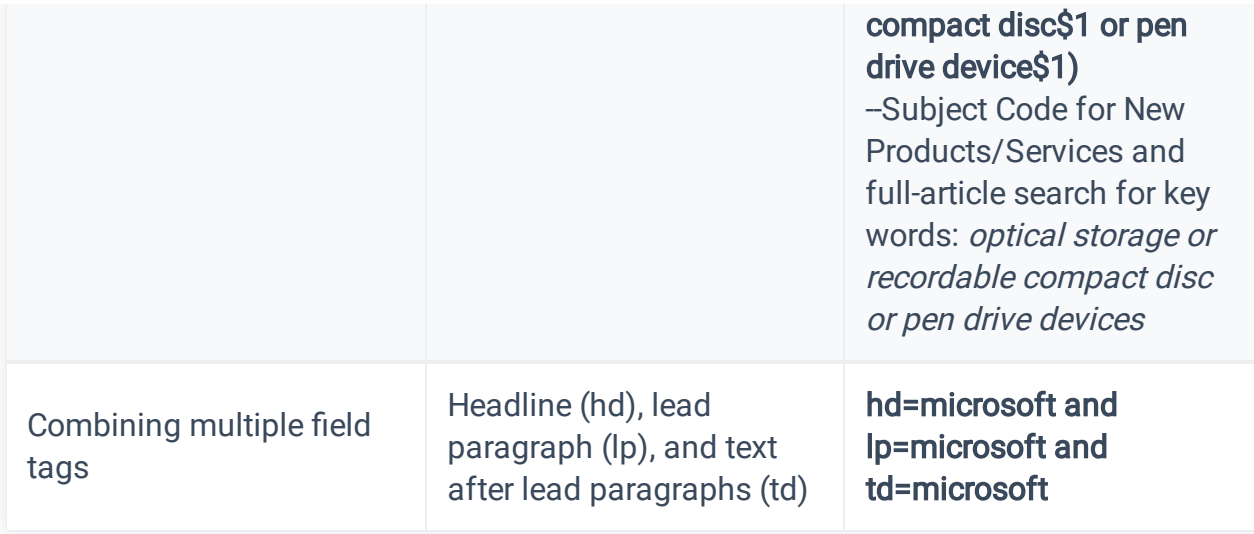

## Searchable Field Tags

The following table contains searchable field tags for use in Factiva:

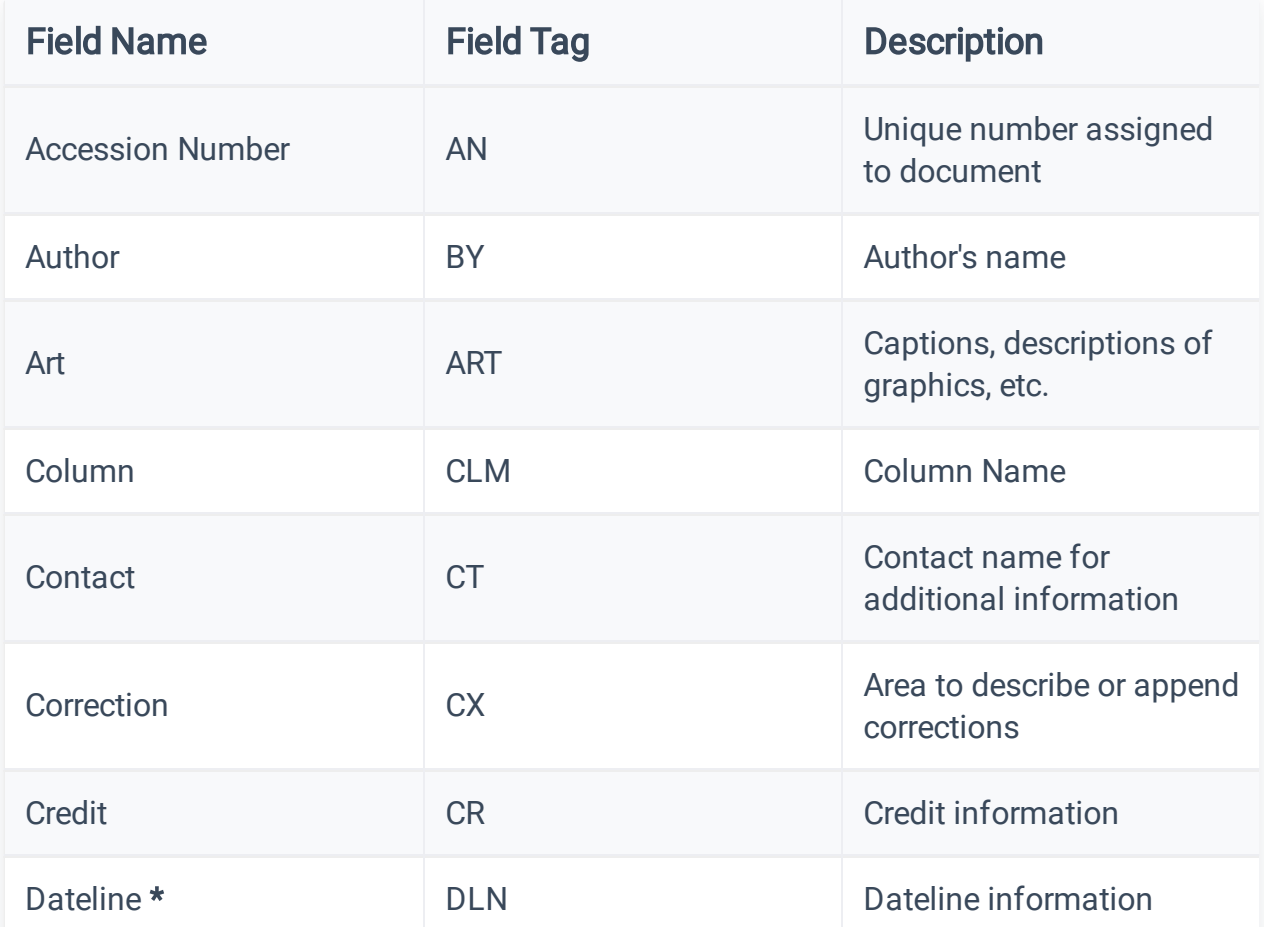

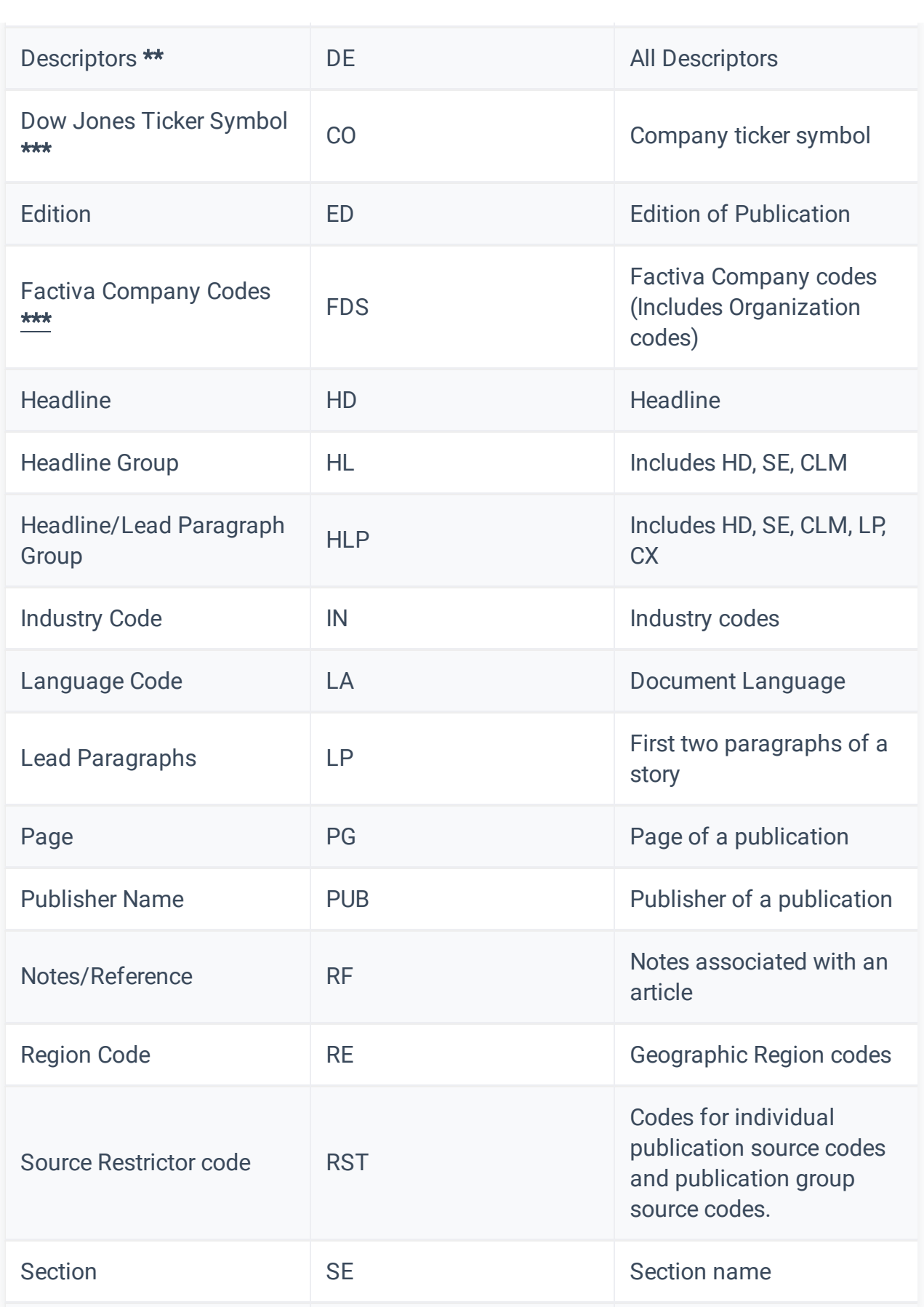

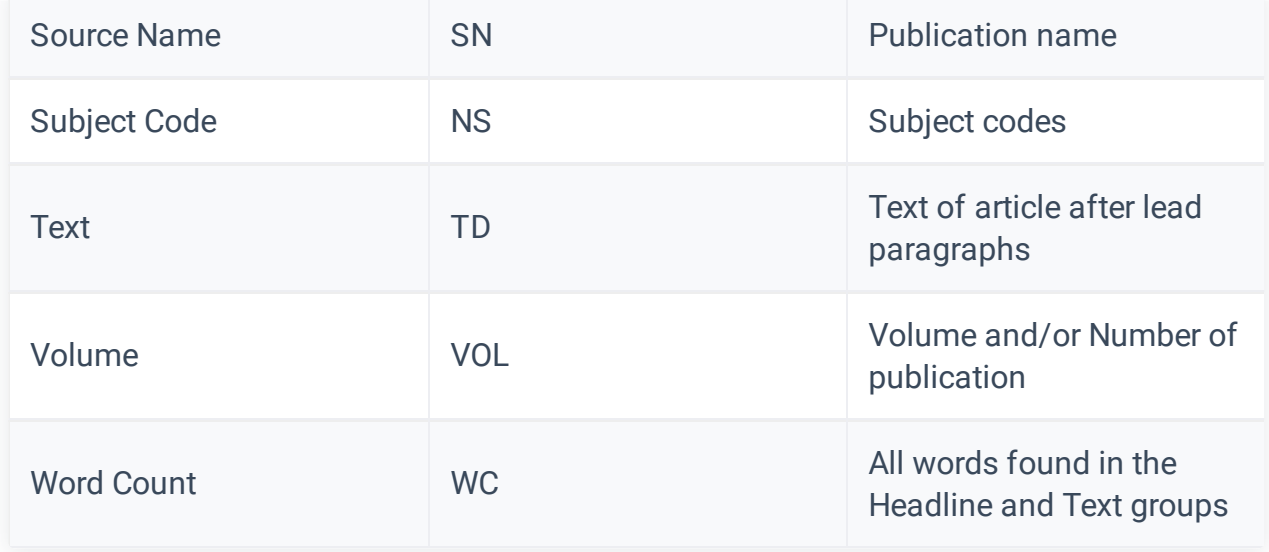

\*DLN= allows you to search the Dateline field to retrieve content from a particular city. Please note that although this field is searchable, it is not displayable, meaning you will not see it when viewing an article. Additionally, only some publishers and information providers populate this field. Most of the content you retrieve using the Dateline field will be from newspapers and newswires.

\*\**DE=* allows you to search in some non-searchable (displayable only) fields for supplemental descriptive terms provided by some Information Providers that are not already included in DJID categories; application of these additional terms is limited to the sources provided by a particular Information Provider. DE= should only be used as a supplement to the overall search strategy, never as a stand-alone search strategy.

\*\*\* Organization codes are included in the Company channel. Dow Jones Ticker Symbols are searchable, but they are not displayable in the full article view. Please note that when viewing an article, the CO field will be populated by Factiva Company Codes, which are searchable using the  $fds$  field tag.

## How to View an Article's Field Tags

You can view the fields present in an article by changing your display options to Full Article/Report plus Indexing:

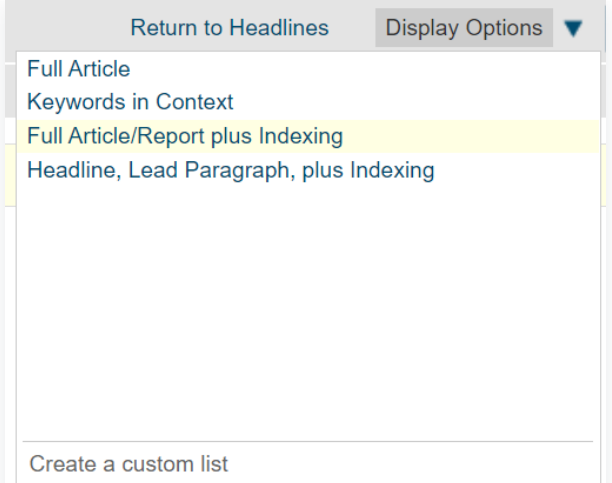

## This will show the various fields present in the article, all of which are potentially searchable:

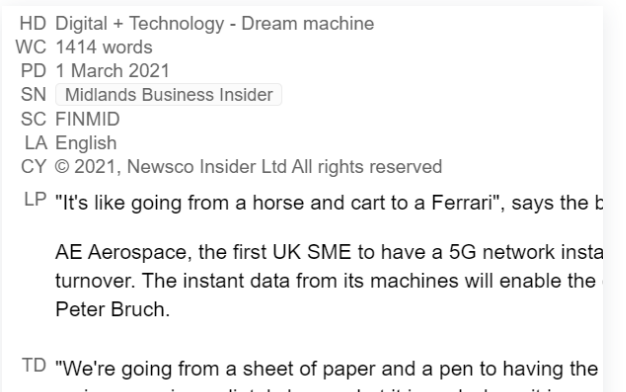

an issue we immediately know what it is and where it is.

Note that some fields, such as country of origin, are applied at the level of the source itself, and therefore will not be displayed in the article. Others represent a combination of multiple fields:  $h/p=$ , for example, combines  $hd=$  with  $lp=$ .